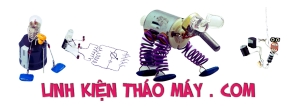

### **Bản trình diễn mã hóa màu**

(Phiên bản kích thước đầy đủ [ở đây](http://bitluni.net/wp-content/uploads/2018/04/YUVDemo.html))

# **Đấu dây**

Việc nối dây khá đơn giản. Video được kết nối với gpio 25 và âm thanh đến 26. Nên sử dụng tụ điện 10µF để loại bỏ phần bù DC.

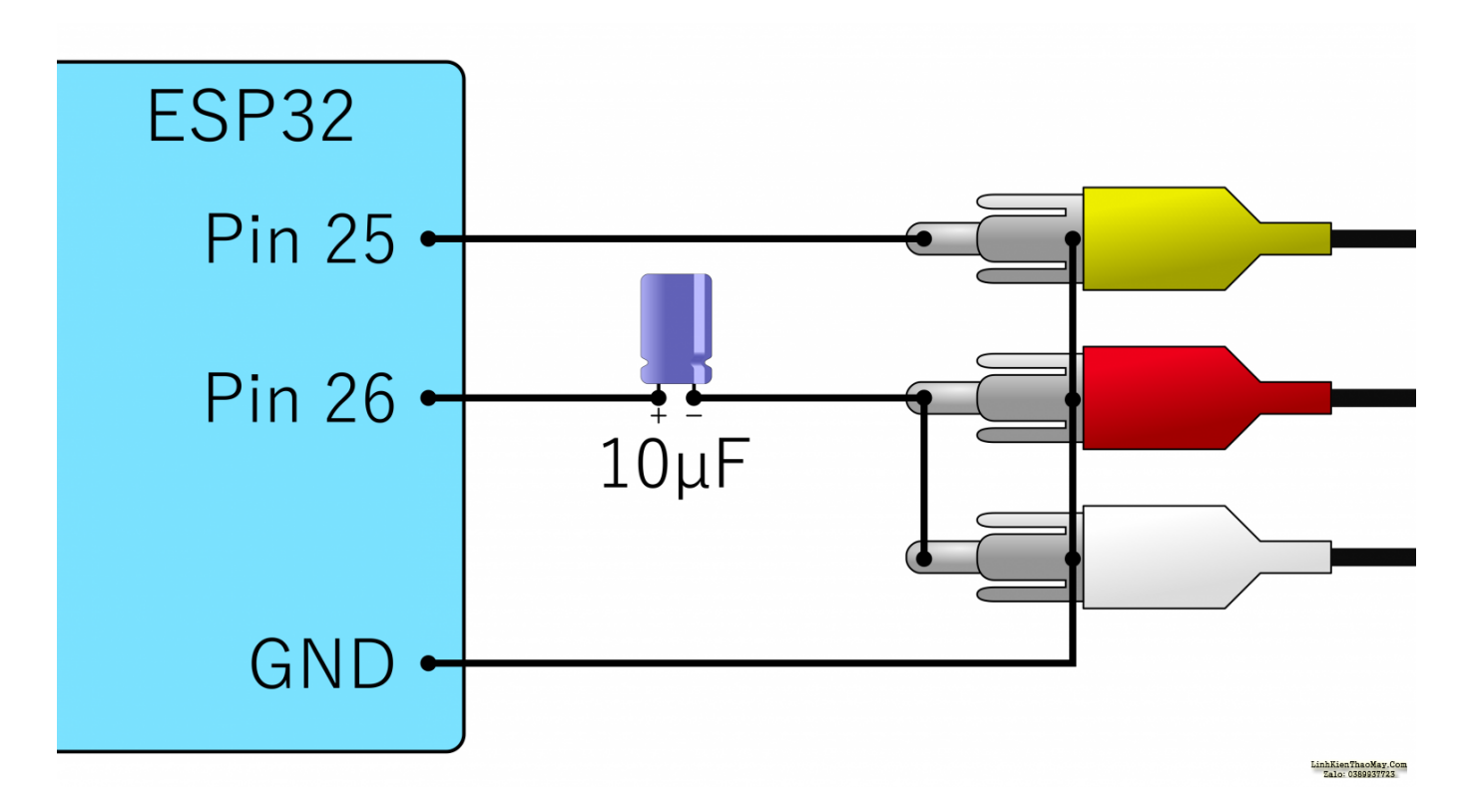

### **Mã số**

Mã được viết bằng C++ và chay trong Arduino IDE. Cần tích hợp Arduino ESP32 để biên dịch mã (Vui lòng làm theo hướng dẫn tại đây: <https://github.com/espressif/arduino-esp32> ).

Bạn có thể tìm thấy bản demo hành tinh xanh từ video trong kho lưu trữ github [DawnOfAV](https://github.com/bitluni/DawnOfAV). Kiểm tra trang Project ở phần cuối để biết thêm chi tiết <http://bitluni.net/esp32-composite-audio/>

Bạn có thể tìm thấy mã cho trình chỉnh sửa mới tại đây [https://github.com/bitluni/SpriteEditorRGBA](https://github.com/bitluni/SpriteEditor)

## **Trình chỉnh sửa Sprite RGBA**

Trình chỉnh sửa sprite có khả năng lưu trữ và khôi phục các Project phức tạp dưới dạng tệp .json. Bằng cách này, bạn có thể sửa đổi bộ sưu tập sprite của mình sau này. Không thể tải lại .h đã xuất vì các tệp đồ họa gốc bị mất trong quá trình này. Khi lưu trữ liên kết .json và .ha được hiển thị, bạn phải nhấp vào để lưu trữ tệp. Khi xuất .h cũng có tệp .txt được cung

Tài liệu này được tải từ website: http://linhkienthaomay.com. Zalo hỗ trợ: 0389937723

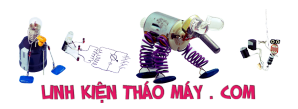

cấp các chỉ mục và tên tệp để bạn tham khảo.

Sử dụng chuột để thêm điểm vào một sprite. Điểm đầu tiên được sử dụng làm gốc của sprite (nếu không đặt thì góc trên bên trái sẽ được sử dụng).. Các điểm khác có thể được sử dụng tùy ý.

Định dạng của tiêu đề kết quả là RGBA 16 bit cho mỗi pixel với 4 bit cho mỗi linh kiện.

#### TRUNG TÂM SỬA CHỮA ĐIỆN TỬ QUẢNG BÌNH

**MR. XÔ - 0901.679.359 - 80 Võ Thị Sáu, Phường Quảng Thuận, tx Ba Đồn, tỉnh Quảng Bình**

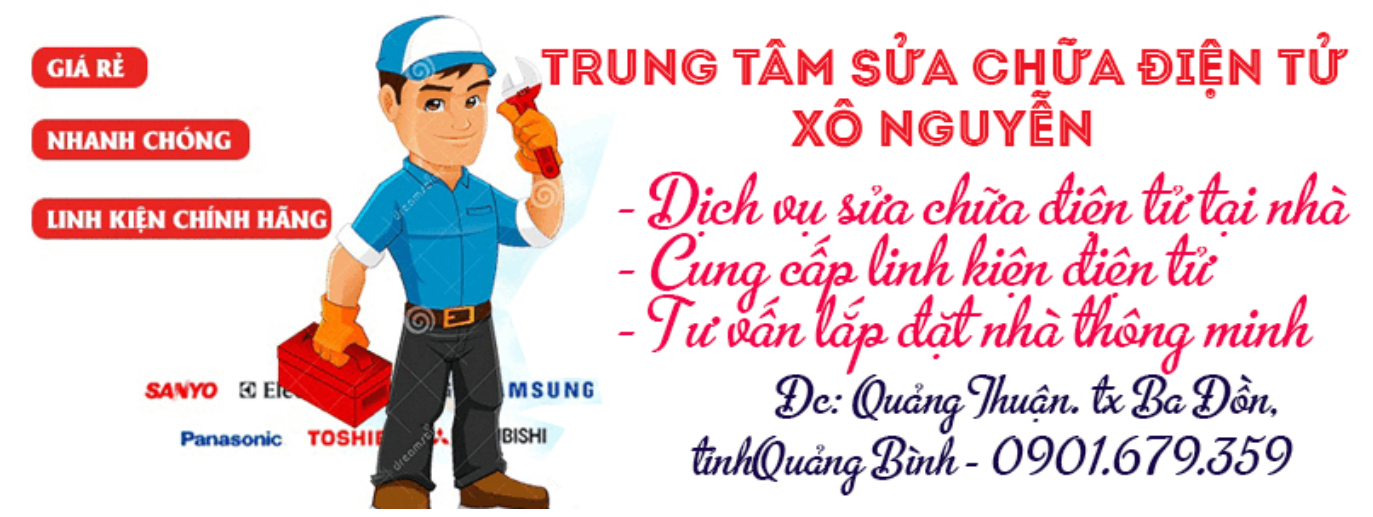

- ? : mở Project được lưu trữ dưới dạng tệp .json
- ? : lưu trữ Project dưới dạng tệp .json
- ? : thêm têp đồ hoa
- .h : xuất dưới dạng

tên tệp tiêu đề : Đây là tên mà các tệp và các họa tiết trong mã sẽ có (chỉ sử dụng các ký tự hợp lệ cho tên biến)

? : phóng to các họa tiết để đặt điểm dễ dàng hơn

⌗ : cắt xén. tất cả các họa tiết sẽ được giảm xuống phần không trong suốt. điểm sẽ được điều chỉnh. Sử dụng cẩn thận.. không có hoàn tác. mình sử dụng nó sau khi lưu vào .json và trước khi xuất sang .h để đảm bảo an toàn cho một số dung lượng.

(nếu bạn cần thêm dung lượng, hãy sử dụng liên kết này)